## **BOOK TRAVEL FOR A UNIVERSITY OR STATE COLLEGE EMPLOYEE**

*Note: traveler must [designate you as their travel assistant](https://nebraska.edu/-/media/unca/docs/concur-help/tip-sheet/delegate-vs-travel-assistant.pdf) in Concur in order to perform this action.*

- 1. From the Concur home screen, click on Profile and select Act on Behalf on another user. Start typing the person's last name, which should appear in the drop-down box. Select the desired person and click on Start Session
- 2. The employee's name shows in green to indicate acting on their behalf. Any tickets booked will be in their name. When finished booking tickets, click on Done acting for others

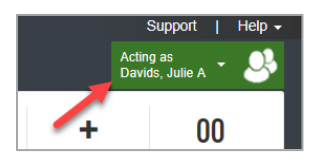

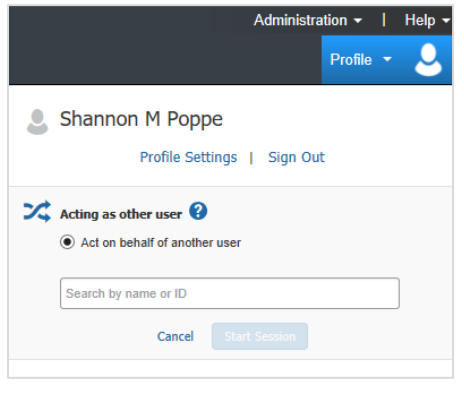

## **BOOK TRAVEL FOR A GUEST**

Fox World Travel will only accept reservations from a profiled traveler. Guests of the university will not be authorized to call in and arrange travel. The person emailing or calling in must have a university travel profile to book for themselves or a guest. With these types of bookings, employees would need to make travel reservations in Concur using the *guest booking* feature or by emailing or calling an agent and booking the desired travel on behalf of the guest.

*Note: you must be assigned this role to book travel for guests. Contact the University Travel Office for guest booking access.*

1. At the left of the Concur home screen under TRIP SEARCH, select Book for a guest

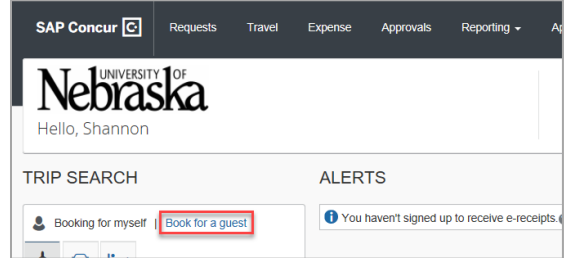

- 2. Select appropriate travel accommodations/flights.
- 3. Enter *Traveler Information*. When asked for a request ID, enter 1111.
- 4. Continue to payment, then click on Reserve Flight and Continue.

Note: when booking a hotel, charges will be put on a university "ghost" credit card. The guest should not provide their personal credit card for lodging. If the hotel asks for a personal credit card, instruct the guest contact [Fox World Travel](https://nebraska.edu/travel/fox-world-travel) as soon as possible. Review the Book [a Hotel Using](https://nebraska.edu/-/media/unca/docs/concur-help/quick-reference-guide/book-a-hotel-using-company-paid-card.pdf)  [Conferma Lodging Card](https://nebraska.edu/-/media/unca/docs/concur-help/quick-reference-guide/book-a-hotel-using-company-paid-card.pdf) quick reference guide for more details.

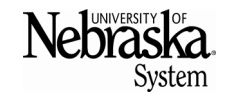

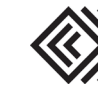